# **Häufige Fragen (FAQs) zur**

## **Online-Pflege der Fortbildungspunkte und zum**

## **Fortbildungszertifikat der VDBD AKADEMIE** (Stand November 2021)

Im Auftrag der Deutschen Diabetes Gesellschaft (DDG) prüft die VDBD AKADEMIE die Fortbildungsnachweise von Diabetesberater:innen DDG und Diabetesassistent:innen DDG und stellt ein Fortbildungszertifikat über die erreichten Fortbildungspunkte aus (mindestens 75 Fortbildungspunkte in 3 Jahren).

Zur digitalen Pflege der eigenen Fortbildungspunkte stellt die VDBD AKADEMIE allen Diabetesfachkräften ein kostenfreies Online-Nutzerkonto zur Verfügung unter: www.vdbdakademie.de

Die Ausstellung des Fortbildungszertifikats hingegen ist gebührenpflichtig: für Nicht-Mitglieder des VDBD beträgt die Ausstellungsgebühr 50,- EUR und für VDBD-Mitglieder 30,- EUR (jeweils einmal in 3 Jahren). Das Fortbildungszertifikat besitzt jeweils 3 Jahre Gültigkeit. Es gilt das Ausstellungsdatum.

## **Inhalt**

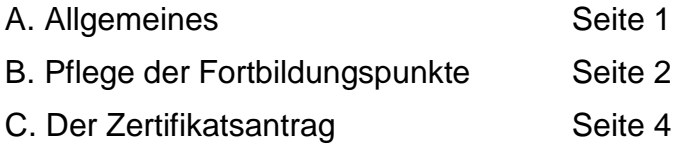

### **A. Allgemeines**

#### 1. Wo kann ich meine Fortbildungspunkte verwalten?

Sie können in Ihrem persönlichen Nutzerkonto auf der Website der VDBD AKADEMIE (www.vdbd-akademie.de) Ihre Fortbildungsnachweise hochladen und prüfen lassen und so bequem und papierlos online Ihre Fortbildungspunkte verwalten. Eine Tabellenansicht ermöglicht Ihnen einen Überblick über Ihre Punkte. Auch der Antrag auf Ausstellung des Fortbildungszertifikats wird online gestellt.

#### 2. Kann ich meine Teilnahmebescheinigungen für den Zertifikatsantrag auch per Post einsenden?

Davon bitten wir Abstand zu nehmen. Wir sind Ihnen gerne dabei behilflich, die ersten Schritte online zu gehen. Bitte wenden Sie sich dazu an die VDBD AKADEMIE: [assistenz@vdbd-akademie.de,](mailto:spang@vdbd-akademie.de) Tel. 030 847122-496.

#### 3. Wo erhalte ich einen neuen Zertifizierungspass?

Der Papier-Zertifizierungspass des VDBD wurde bereits 2016 eingestellt.

#### 4. Wie gelange ich in mein persönliches Konto bei der VDBD AKADEMIE?

Auf der Website der VDBD AKADEMIE [\(www.vdbd-akademie.de/login/\)](http://www.vdbd-akademie.de/login/) können Sie sich einmalig registrieren oder – falls dies bereits geschehen ist – sich mit Ihrer E-Mail-Adresse und Ihrem Passwort anmelden.

#### 5. Ist die Nutzung des Online-Nutzerkontos kostenpflichtig?

Die Nutzung des persönlichen Kontos ist sowohl für VDBD-Mitglieder als auch für Nicht-Mitglieder kostenfrei. Für die Überprüfung, Bearbeitung und Ausstellung des Fortbildungszertifikats fallen für Nicht-Mitglieder Gebühren in Höhe von 50,- EUR und seit dem 01.07.2021 auch für Mitglieder des VDBD in Höhe von 30,- EUR an (jeweils einmal in 3 Jahren). Das Zertifikat wird nach Zahlungseingang versendet.

## **B. Pflege der Fortbildungspunkte**

#### 1. In welcher Form müssen Fortbildungsnachweise vorliegen?

Fortbildungsnachweise müssen in digitaler Form, d.h. als Datei, vorliegen, um im Online-Nutzerkonto hochgeladen werden zu können.

Teilnahmebescheinigungen, die nur auf Papier vorliegen, können entweder eingescannt oder abfotografiert werden. Der Upload von Fortbildungsnachweisen ist sowohl mit PDF-Dateien als auch mit (Smartphone)-Fotos (z.B. JPG-, PNG-Dateien) möglich.

**Tipp:** Benennen Sie die Dateien entsprechend der Veranstaltung, das erleichtert es, beim Hochladen der Bescheinigung die richtige Datei zu finden.

#### 2. Wie kann ich eine Teilnahmebescheinigung in meinem persönlichen Online-Nutzerkonto hochladen?

Alle Fortbildungsnachweise können über den Reiter "Fortbildungsnachweise hochladen" hochgeladen werden.

Der erste Schritt ist immer das Hochladen der digitalen Bescheinigung, egal, um welche Veranstaltung es sich handelt. Klicken Sie auf "Dateien auswählen" und suchen Sie auf Ihrem Endgerät die entsprechende Datei. Wählen Sie diese aus und klicken Sie anschließend auf den Button "Öffnen". Das Fenster schließt sich und in dem grauen Feld neben "Dateien auswählen" erscheint der Titel des ausgewählten Dokuments. Der Fortbildungsnachweis ist nun hochgeladen. Als nächsten Schritt geben Sie nun entweder die ZNR-Nummer (linker grauer Button) oder die Eckdaten der besuchten Veranstaltung (rechter grauer Button "Andere") ein, siehe auch Beschreibung unter Frage 4 und 7.

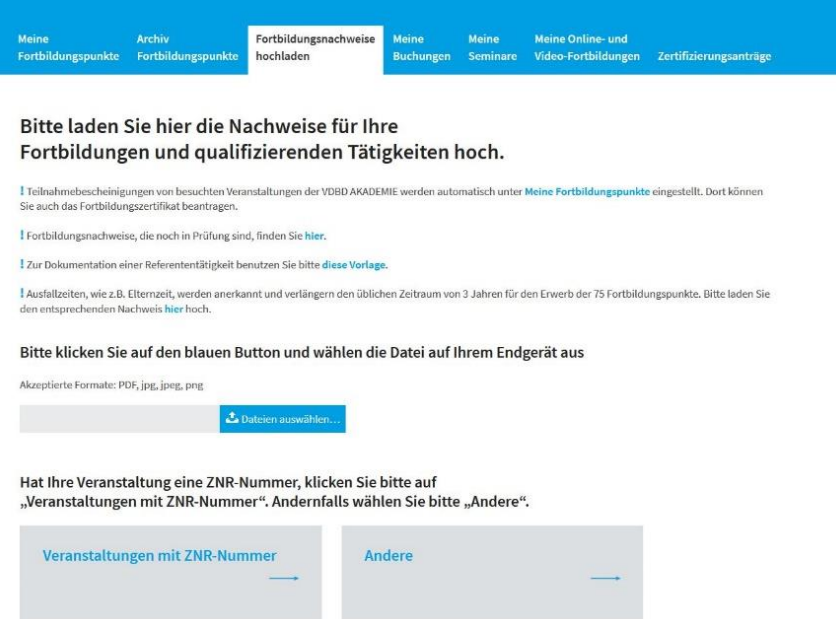

3. Wo kann ich Bescheinigungen von Fortbildungsveranstaltungen einstellen, die von der VDBD AKADEMIE zertifiziert wurden und eine ZNR-Nummer haben?

Alle Bescheinigungen, die eine ZNR-Nummer, z.B. ZNR20185381, aufweisen, können Sie über den Button "Veranstaltungen mit ZNR-Nummern" (linker Button) hochladen.

- 4. Wie kann ich Bescheinigungen über "Veranstaltungen mit ZNR-Nummern" (linker Button) einstellen?
	- Laden Sie zunächst die Teilnahmebescheinigung, wie unter Frage 2 beschrieben, hoch.
	- Klicken Sie auf den linken Button und geben Sie die ZNR-Nummer inklusive der Buchstabenfolge und ohne Leerzeichen in das graue Feld ein. Während der Nummerneingabe werden Ihnen alle Übereinstimmungen angezeigt.
	- Klicken Sie die entsprechende Veranstaltung an. Die Auswahlliste schließt sich und in dem grauen Suchfeld steht die ZNR-Nummer der Veranstaltung.
	- Klicken Sie auf "Absenden".
	- Bei erfolgreichem Einstellen der Fortbildungspunkte erhalten Sie eine entsprechende Rückmeldung vom System.
	- Die Veranstaltung und die entsprechende Punktzahl erscheinen sofort in Ihrer Tabellenansicht unter "Meine Fortbildungspunkte". Andernfalls loggen Sie sich bitte erneut ein.

#### 5. Sind VNR-, Ident-Nummern o.ä. auch Zertifizierungsnummern der VDBD AKADEMIE?

Nein, diese Nummern werden nicht von der VDBD AKADEMIE vergeben und sind daher auch nicht im System zu finden. Bitte laden Sie die Teilnahmebescheinigung über den rechten Button "Andere" hoch.

#### 6. Welche Fortbildungsnachweise werden über den Button "Andere" hochgeladen?

Über diese Option können alle Bescheinigungen hochgeladen werden, die keine ZNR-Nummer der VDBD AKADEMIE aufweisen, z.B. nicht-zertifizierte Seminare, Hospitationsberichte oder Nachweise über Referententätigkeiten.

#### 7. Wie kann ich Fortbildungsnachweise über "Andere" (rechter Button) einstellen?

- Wählen Sie den Fortbildungsnachweis auf Ihrem Endgerät aus und laden Sie diesen, wie unter Frage 2 beschrieben, hoch.
- Anschließend klicken Sie auf den rechten Button "Andere" und tragen Veranstaltungstitel, -datum und –ort ein. In das Feld "Zertifizierungspunkte" können Sie optional – soweit bekannt – die entsprechenden Punkte als Zahl eintragen. Zur Berechnung der Fortbildungspunkte steht Ihnen auch der "Katalog der anrechenbaren Fortbildungspunkte" zur Verfügung.
- Klicken Sie auf "Absenden".
- Bei erfolgreichem Einstellen der Fortbildungspunkte erhalten Sie eine entsprechende Rückmeldung vom System.
- Die hochgeladene Teilnahmebescheinigung wird auf Ihre Anrechenbarkeit hin überprüft und Ihnen unter "Upload anzeigen" als "in Prüfung" angezeigt. Nach Freigabe erscheinen die Fortbildungspunkte unter "Meine Fortbildungspunkte".

#### 8. Wie lange dauert es, bis Fortbildungspunkte von nicht-zertifizierten Veranstaltungen in meiner Tabelle zu sehen sind?

Alle Bescheinigungen, die über den rechten Button "Andere" hochgeladen werden, müssen vor Freigabe hinsichtlich Ihrer Anrechenbarkeit geprüft werden. Nach erfolgreichem Upload erhalten Sie eine Rückmeldung vom System und können die in Prüfung befindlichen Fortbildungsnachweise unter "Upload anzeigen" einsehen (s. Abbildungen).

Nach Überprüfung und Freigabe durch die VDBD AKADEMIE sehen Sie die Fortbildungsnachweise unter "Meine Fortbildungspunkte". Sollte eine Veranstaltung nicht angerechnet werden können, erhalten Sie eine E-Mail. Die Bearbeitungszeit beträgt ca. 4 Wochen.

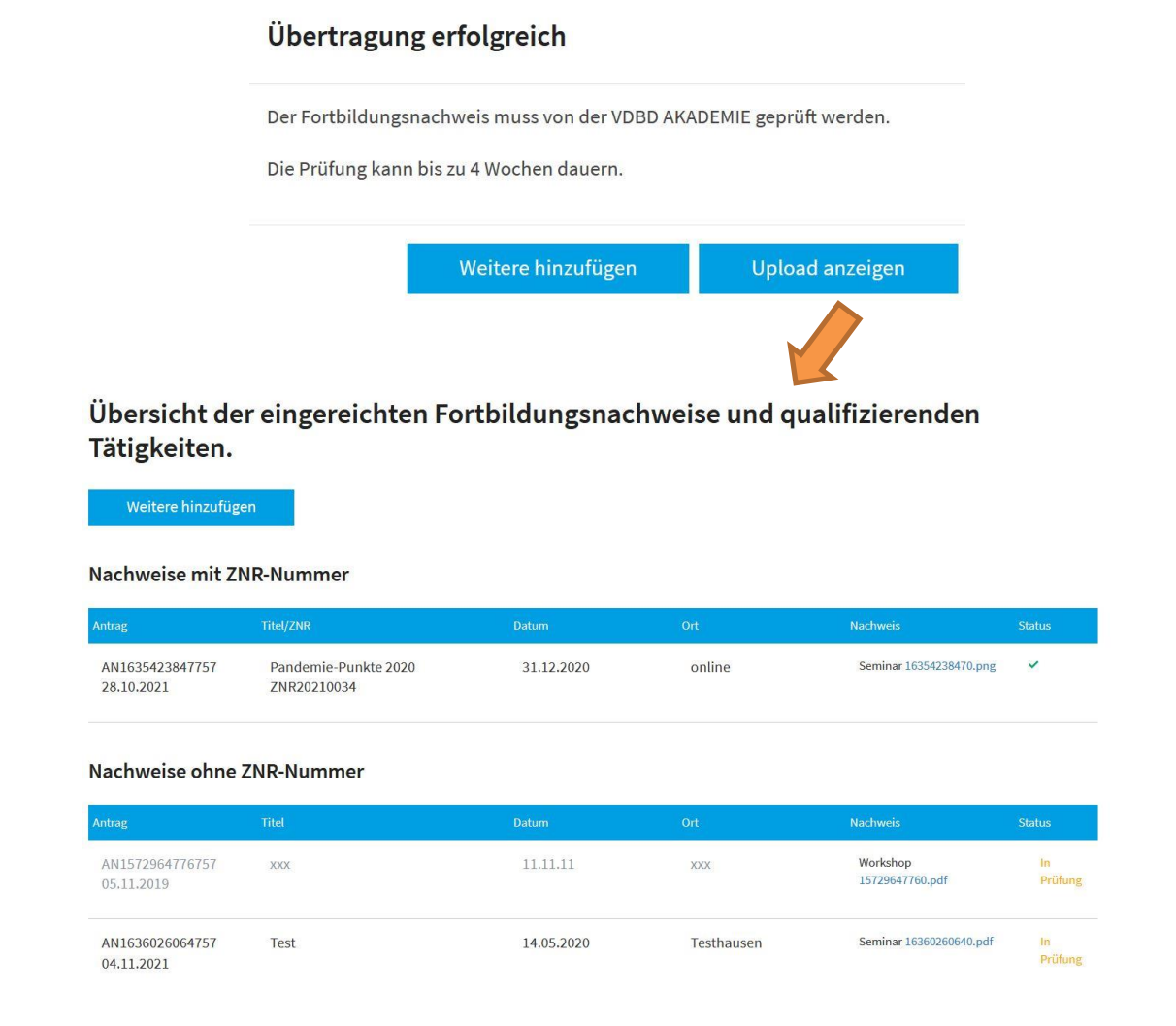

### 9. Wie kann ich Fortbildungspunkte für mehrtägige Veranstaltungen einstellen?

Bei Veranstaltungen, die länger als einen Tag gedauert haben, ist es ausreichend, die Teilnahmebescheinigung einmal hochzuladen, sofern diese für die Gesamtveranstaltung und nicht für einen einzelnen Tag ausgestellt wurde.

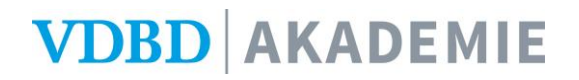

#### 10. Was passiert, wenn ich eine Teilnahmebescheinigung doppelt oder fälschlicherweise hochgeladen habe?

Eine Doppelung ist kein Problem und kann auf Anfrage gelöscht werden oder wird spätestens mit Ihrem nächsten Zertifikatsantrag korrigiert. Wenn eine Teilnahmebescheinigung fälschlicherweise hochgeladen wurde, können wir diese ebenfalls für Sie löschen. Bitte melden Sie sich in beiden Fällen per E-Mail bei der VDBD AKADEMIE: [assistenz@vdbd-akademie.de](mailto:spang@vdbd-akademie.de)

## **C. Der Zertifikatsantrag**

#### 1. Wo kann ich meinen Zertifikatsantrag stellen?

Ihren Zertifikatsantrag können Sie bequem in Ihrem Online-Nutzerkonto stellen, sobald Sie mindestens 75 Fortbildungspunkte erreicht haben. Dann wird im Bereich "Meine Fortbildungspunkte" unterhalb der Tabelle mit Ihren Fortbildungsnachweisen ein Button mit der Aufschrift "Zertifikat beantragen", aktiviert, über den Sie den Antrag auf Ausstellung des Zertifikates absenden. Bitte wählen Sie dafür die Fortbildungspunkte aus, die in das neue Zertifikat einfließen sollen. Nach erfolgreichem Absenden des Antrags erhalten Sie eine Bestätigungs-E-Mail. Falls dies nicht der Fall ist, prüfen Sie bitte den Spamordner Ihres Postfaches.

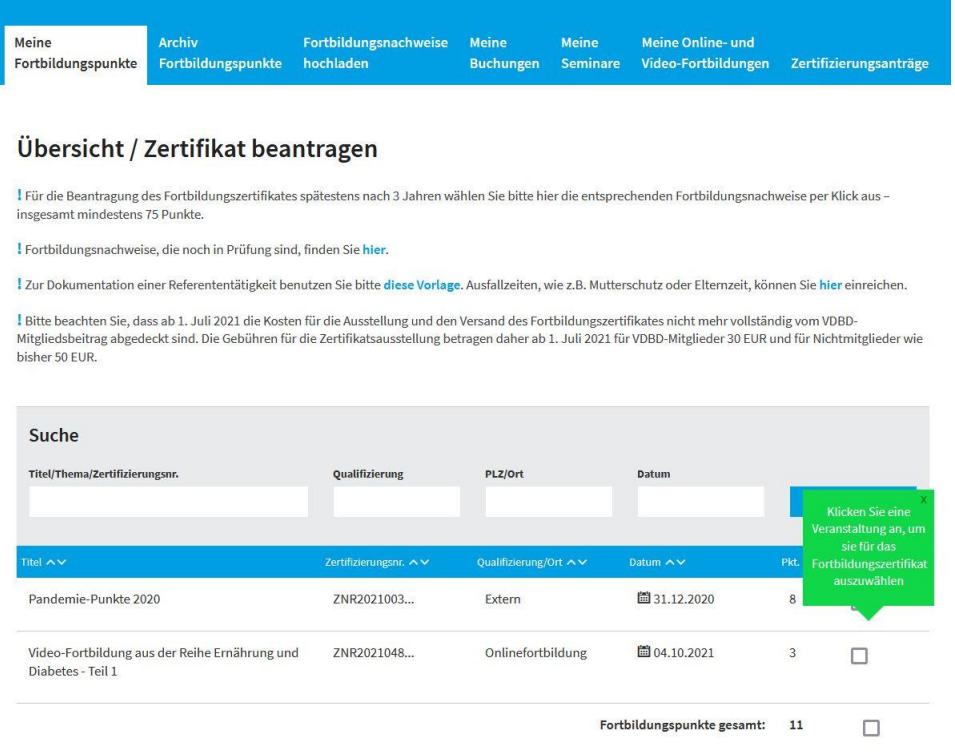

Sobald Sie 75 Fortbildungspunkte gesammelt haben, aktiviert sich hier der Button "Zertifikat beantragen".

### 2. Wie wähle ich die Fortbildungsnachweise für mein Fortbildungszertifikat aus?

Bevor Sie das Fortbildungszertifikat beantragen können, müssen Sie die Fortbildungsnachweise auswählen, die für das neue Zertifikat berücksichtigt werden sollen. Durch Anklicken des Kästchens rechts neben der Gesamtpunktzahl werden alle in der Tabelle stehenden Punkte ausgewählt. Es können aber auch Veranstaltungen einzeln angeklickt werden und so nur ein Teil der Punkte für den jeweiligen Zertifikatsantrag ausgewählt werden.

### 3. Zu welchem Zeitpunkt soll ich meinen Zertifikatsantrag stellen?

Stellen Sie Ihren Antrag bitte mindestens 4 Wochen vor Auslaufen Ihres derzeitigen Zertifikats. Bitte beachten Sie, dass Ihre Fortbildungspunkte bei Beantragung eines Fortbildungszertifikats nicht älter als 3 Jahre sein dürfen.

#### 4. Ich war in Elternzeit/längere Zeit arbeitsunfähig o.ä. Kann der Zeitraum, in dem die 75 Fortbildungspunkte gesammelt werden, verlängert werden?

Durch sogenannte Ausfallzeiten, wie z.B. Mutterschutz, Elternzeit oder Arbeitsunfähigkeit durch Krankheit/Unfall verlängert sich **auf Antrag** der 3-Jahres-Zeitraum um die entsprechende Zeit. Bitte reichen Sie einen Nachweis über die Länge Ihrer Ausfallzeit ein unter: www.vdbd-akademie.de/login/ausfallzeiten.

#### 5. Ich habe mehr als 75 Fortbildungspunkte erreicht. Kann ich einen Teil der Punkte .aufheben"?

Es ist möglich, aber nicht notwendig mehr als 75 Fortbildungspunkte in einem 3-Jahres-Zeitraum zu sammeln. Die Gesamtpunktzahl der Fortbildungspunkte wird auf Ihrem Zertifikat vermerkt.

Sie können aber auch Fortbildungspunkte für den nächsten 3-Jahres-Zeitraum"aufheben". Denn durch Anklicken der Kästchen in der Tabelle Ihrer Fortbildungsnachweise können Sie auswählen, welche Veranstaltungen für den jeweiligen Zertifikatsantrag verwendet werden sollen. Bitte beachten Sie dabei, dass die Fortbildungsnachweise bei Beantragung des neuen Fortbildungszertifikats nicht älter als 3 Jahre sein dürfen.

#### 6. Auf welchem Weg erhalte ich mein Fortbildungszertifikat?

Das Zertifikat erhalten Sie in gedruckter Form auf dem Postweg an die in Ihrem Account hinterlegte Adresse. Bitte halten Sie diese daher stets auf dem aktuellen Stand. Um sicherzustellen, dass das Zertifikat zugestellt werden kann, sehen Sie bitte davon ab, die Adresse Ihres Arbeitsplatzes anzugeben und nennen stattdessen Ihre private Postadresse.

#### 7. Wie lange dauert die Bearbeitung eines Zertifikatantrags?

Die Bearbeitungszeit beträgt bis zu 4 Wochen.

#### 8. Welche Kosten entstehen durch die Ausstellung des Fortbildungszertifikats?

Für die Überprüfung, Bearbeitung und Ausstellung des Fortbildungszertifikats fallen für Nicht-Mitglieder Gebühren in Höhe von 50,- EUR und für Mitglieder des VDBD seit dem 01.07.2021 in Höhe von 30,- EUR an(jeweils einmal in 3 Jahren). Das Zertifikat wird nach Zahlungseingang versendet.

#### 9. Wofür benötige ich das Fortbildungszertifikat der VDBD AKADEMIE?

Das Fortbildungszertifikat dient als Nachweis darüber, dass Sie als Diabetesberater:in bzw. Diabetesassistent:in Ihrer Fortbildungspflicht nachgekommen sind. Die medizinischwissenschaftliche Fachgesellschaft DDG als Trägerin der Weiterbildung erkennt das Fortbildungszertifikat als Nachweis an, auch im Rahmen der Zertifizierung von Behandlungseinrichtungen. Dies ist auf dem Fortbildungszertifikat explizit erwähnt.

Das Fortbildungszertifikat besitzt 3 Jahre Gültigkeit. Es gilt das Ausstellungsdatum.